# **Wetland Bird Survey Guide to importing records**

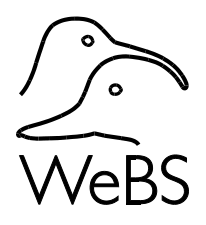

**7** from BirdTrack to WeBS Online An **optional** feature of WeBS Online is

importing records submitted in BirdTrack into WeBS Online. This is to make it easier for those who carry out WeBS Counts and who also keep regular BirdTrack lists, so that data does not need to be manually entered online twice. **You can, of course, simply enter your counts straight into WeBS Online if you prefer.**

You can use any of the existing ways to put your data into BirdTrack (through the webpage or Android and iPhone apps) and all waterbird species you record in your list, together with counts and species comments, will be transferred when you import into WeBS Online.

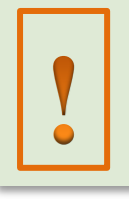

After inputting data for a WeBS count into BirdTrack, please always remember to import it into WeBS Online following these instructions – this does **not** happen automatically.

# Registering a WeBS site in BirdTrack

If you already have a place set up in your BirdTrack account that covers the same area as your WeBS site, you can use the existing place.

Otherwise, the first time you collect data for WeBS in BirdTrack, you will also need to create your WeBS site as a place in your own BirdTrack account.

To create the site through the web browser, login to BirdTrack at [https://app.bto.org/birdtrack.](https://app.bto.org/birdtrack) Select *'My Places'* on the left, then select the green *'+Create new place'* button on the right. Then type in the name e.g. '*Little Ouse - Thetford WeBS site*', find the site on the map and either drop a pin in the

centre of the site or draw the site boundary. Then press *'Save'* to create the site. Referring to WeBS in the place name helps you and others identify the WeBS site, but is optional.

If you are using one of the BirdTrack phone apps, you can do this within the app by pressing Create/Add New Place.

If you do not have a BirdTrack account, you will need to register first. You can find guidance about how to set up and use the BirdTrack system in the '*Taking Part'* webpages at [www.birdtrack.net.](http://www.birdtrack.net/)

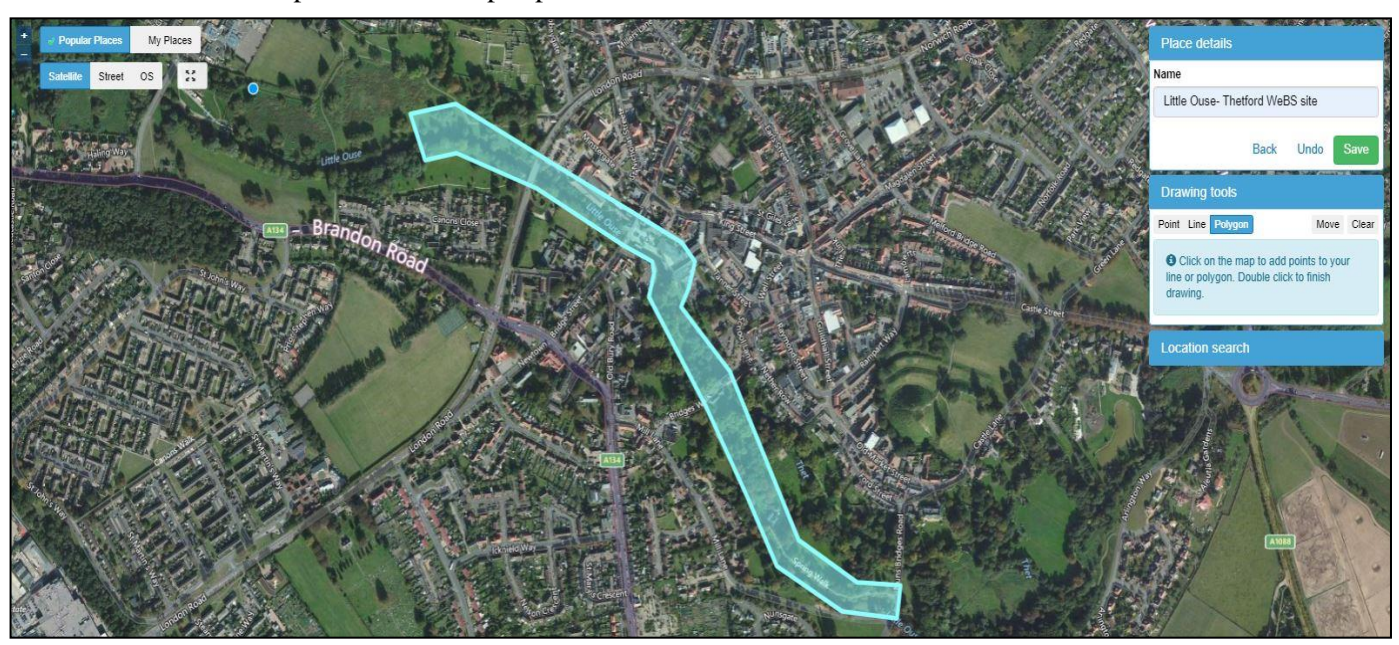

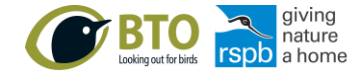

The Wetland Bird Survey (WeBS) is the monitoring scheme for non-breeding waterbirds in the UK which aims to provide the principal data for the conservation of their populations and wetland habitats. WeBS is a partnership, jointly funded by BTO, RSPB, JNCC, in association with WWT, with fieldwork conducted by volunteers.

# Adding WeBS records into BirdTrack

When adding data into BirdTrack, it is useful to specify that the list is also a WeBS count. This helps you and others identify your WeBS visit from your other BirdTrack lists. To do this when detailing your site visit, under *'Count type'* within the *'Optional visit information'* section, select '*WeBS count'*.

You can choose to enter waterbird records only into BirdTrack as a '*Casual*' list, or alternatively do a '*Complete*' list including all bird species seen, as you prefer.

Then enter your records as per normal.

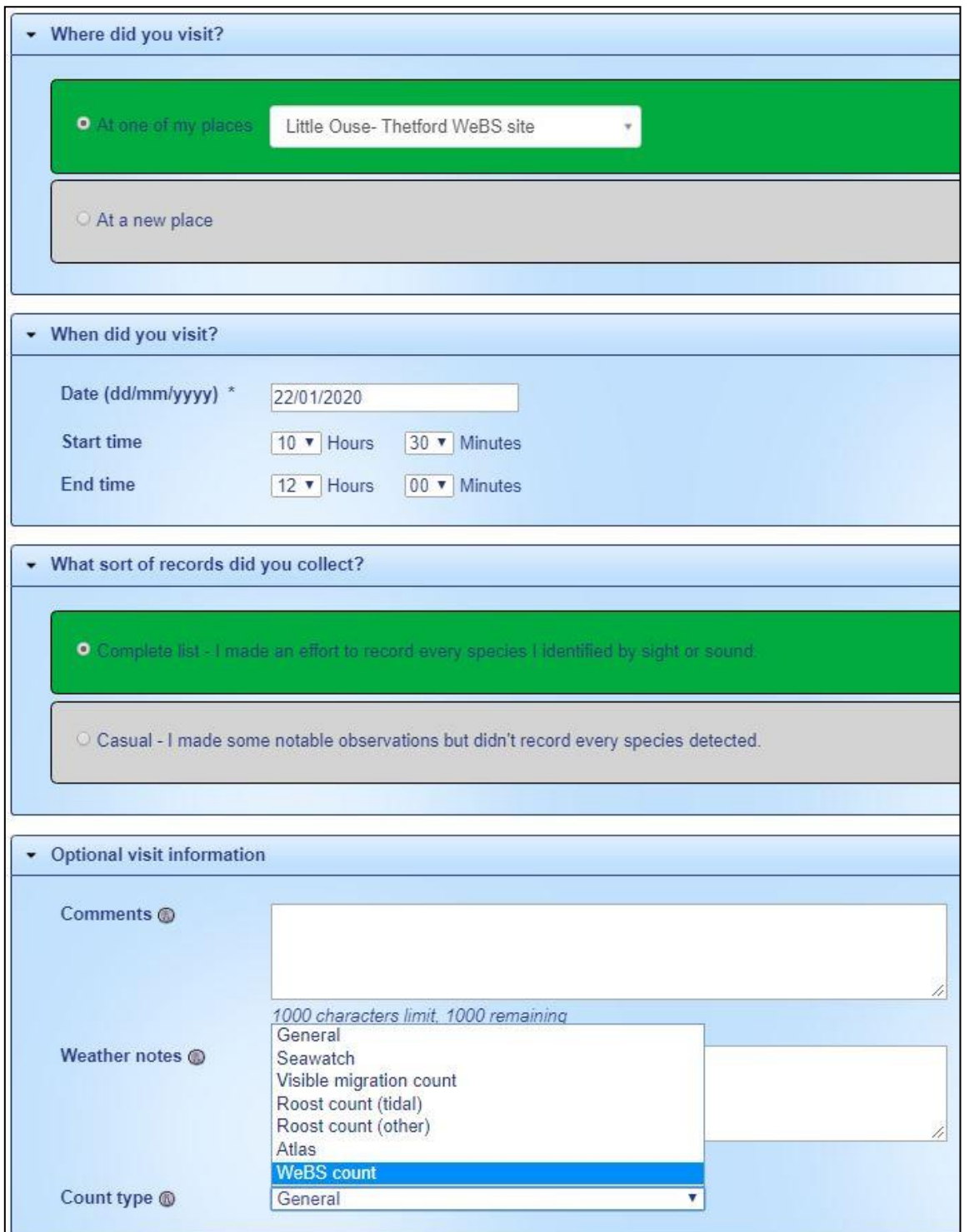

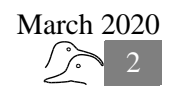

# Importing records from BirdTrack into WeBS Online

Once you have added data into BirdTrack, go to WeBS Online, select *'WeBS Core Count'* then select the WeBS site and enter the date of the count, ensuring that they correspond with the record you have entered into BirdTrack. When you have done this, a blue button will appear next to the date saying *'Import counts from BirdTrack'*.

When you press the blue button, all BirdTrack visits you have made on that date within 5km of the centre of your WeBS site will be listed. Select the relevant list and select *'Start Import'*. To help you identify the relevant list the *'Count Type'* shows as *'WeBS count'* if you have previously selected this in BirdTrack.

Once you have clicked *'Start Import'*, the data from BirdTrack will be transferred into the WeBS form but you will still need to add the Ice Cover and Count Accuracy information.

Check your Counts carefully, making sure you did not forget to include any species and that the counts are correct for all waterbirds, gulls and terns. Non-waterbird wetland species such as Dipper will appear in the *'Other Common Species'* tab as usual.

If you have any species of waterbird or common wetland birds that have not been recorded in the site for WeBS before, these will be in the bottom section.

If you usually look for gulls or terns, and did not see any, you will need to go into the tabs and select that they were not present.

If you recorded plumage data in BirdTrack this has **not** been imported. However, if you click on the % sign by a species to add age or sex data, your BirdTrack plumage and species comments are displayed to help you fill this in, following the Guidance in part 6 of this WeBS Counter Handbook.

Once you are happy that everything is correct, click *'Submit Count'*.

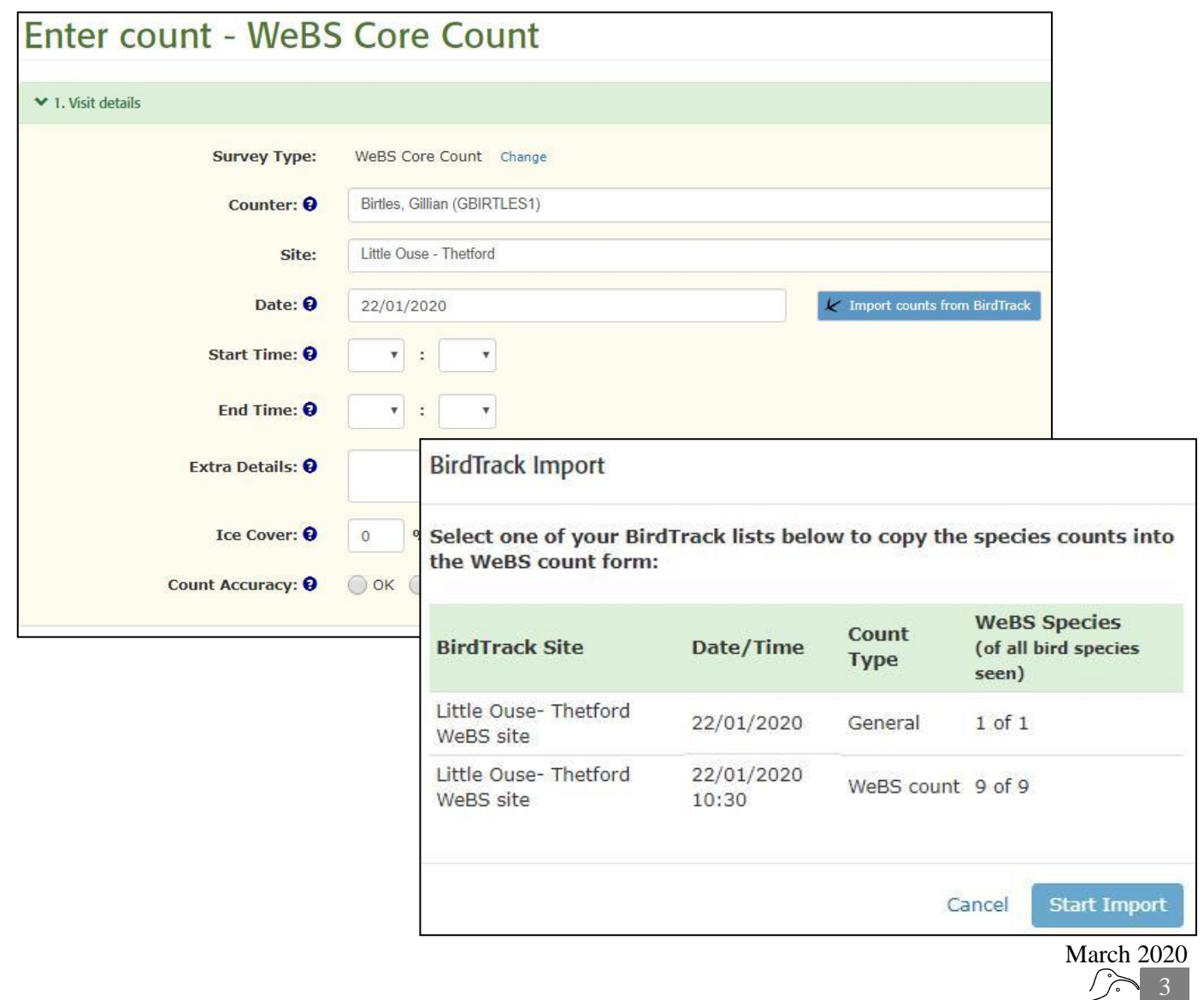

# FAQs

### **I already have a BTO username and password and can log in to WeBS Online, why can't I log in to BirdTrack?**

Before you can log in to you need to activate your BirdTrack access. Sign in to 'My BTO' at www.bto.org/my-bto and scroll down to *'Sign Up for Projects'*.

### **Why is my BirdTrack list not appearing in the Import list?**

Only BirdTrack visits which have been carried out on the date you have selected within WeBS Online are shown, so check that you have a matching date in WeBS Online and in BirdTrack.

The place you have set up in BirdTrack must also be within 5 km of the centre of the WeBS sector, so check that your BirdTrack visit is in the right location using the *'My Places'* on the left menu on the BirdTrack website.

### **Why do I have to log in to WeBS Online as well – can't you just get my counts from BirdTrack?**

Unlike BirdTrack, WeBS is a structured scheme, with a set of managed locations and larger sites split into count sectors allocated to particular people, monthly counts, and a requirement to count all waterbirds present. Managing locations and counters has to be done within WeBS Online by WeBS Local Organisers. There is also additional information required for WeBS Counts, such as Count Accuracy, Ice Cover, and whether you counted Gulls and Terns.

### **I visit my WeBS sector often and record in BirdTrack more than once a month – can I import these extra counts?**

Yes, you can import more than one Core Count in a month, but only one of these can be the 'primary' Core Count for the month (the others are called standard duplicate counts). If you enter further counts for the same month in which one already exists, WeBS Online will ask if you want to make the newly added count the 'primary' count.

Please make the count closest to the Priority Core Count date for that month the 'primary' Count, and ensure that it is a visit where you counted all the individuals of all waterbird species.

#### **Can I use the import function for Low Tide and Casual/Roost Counts?**

Yes, you can use the import facility on any of the WeBS Online data entry forms.

### **Won't this mean my records are duplicated, for example in county bird reports?**

BTO keeps a record of the import process, so we know which visits from BirdTrack have been imported into WeBS Online. County recorders are often set up to download data from both BirdTrack and WeBS Online. One of the reasons we ask you to choose "WeBS count" as the visit type when entering the data in BirdTrack is to help county recorders identify duplicate data that is being included in the WeBS dataset.

### **Why hasn't the data I put in BirdTrack of sex or age plumage been imported into WeBS?**

The way age and sex information is recorded differs in WeBS Online from BirdTrack, which means it is not possible to automate import. In WeBS Online we ask for more detail about indeterminate birds and flock sizes, to be clear about exactly how many individuals it was possible to gather age or sex data for on your WeBS Count. This is why we have to ask you to add the information in WeBS Online again, but display what you have recorded in BirdTrack for reference in the WeBS data entry form to help you do this.

# Further Help with BirdTrack

For information on how to get started in the BirdTrack project, please visit

[www.birdtrack.net](http://www.birdtrack.net/)

Guidance on how to create new sites and inputting records in the BirdTrack website can be found at [www.bto.org/our-science/projects/birdtrack/taking-part/adding-records](http://www.bto.org/our-science/projects/birdtrack/taking-part/adding-records)

Guidance on how to create new sites and inputting records in the BirdTrack iPhone and Android apps can be found at [www.bto.org/our-science/projects/birdtrack/taking-part/birdtrack-apps](http://www.bto.org/our-science/projects/birdtrack/taking-part/birdtrack-apps)

BirdTrack is organised by the BTO on behalf of the BTO, RSPB, BirdWatch Ireland, SOC and WOS.